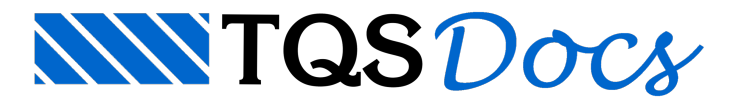

## Como lançar as formas de nervuras em lajes treliçadas/nervuradas?

Quando definimos que a laje é treliçada/nervurada, é necessário lançar, nessas lajes, as formas de nervuras no Modelador Estrutural.

Paralançar essas formas nas lajes treliçadas/nervuradas, siga os seguintes passos:

No Modelador Estrutural, selecione a aba "Lajes"

Selecione o comando "Inserir forma de nervura" e clique no título da laje

Najanela"Dados de formas de nervuras", confirme os valores de "Lx" e "Ly" e dê "Ok"

Feito isso, posicione a forma de nervura base dentro da laje (Dica: para facilitar, posicione essa forma próxima de algum vértice da laje),

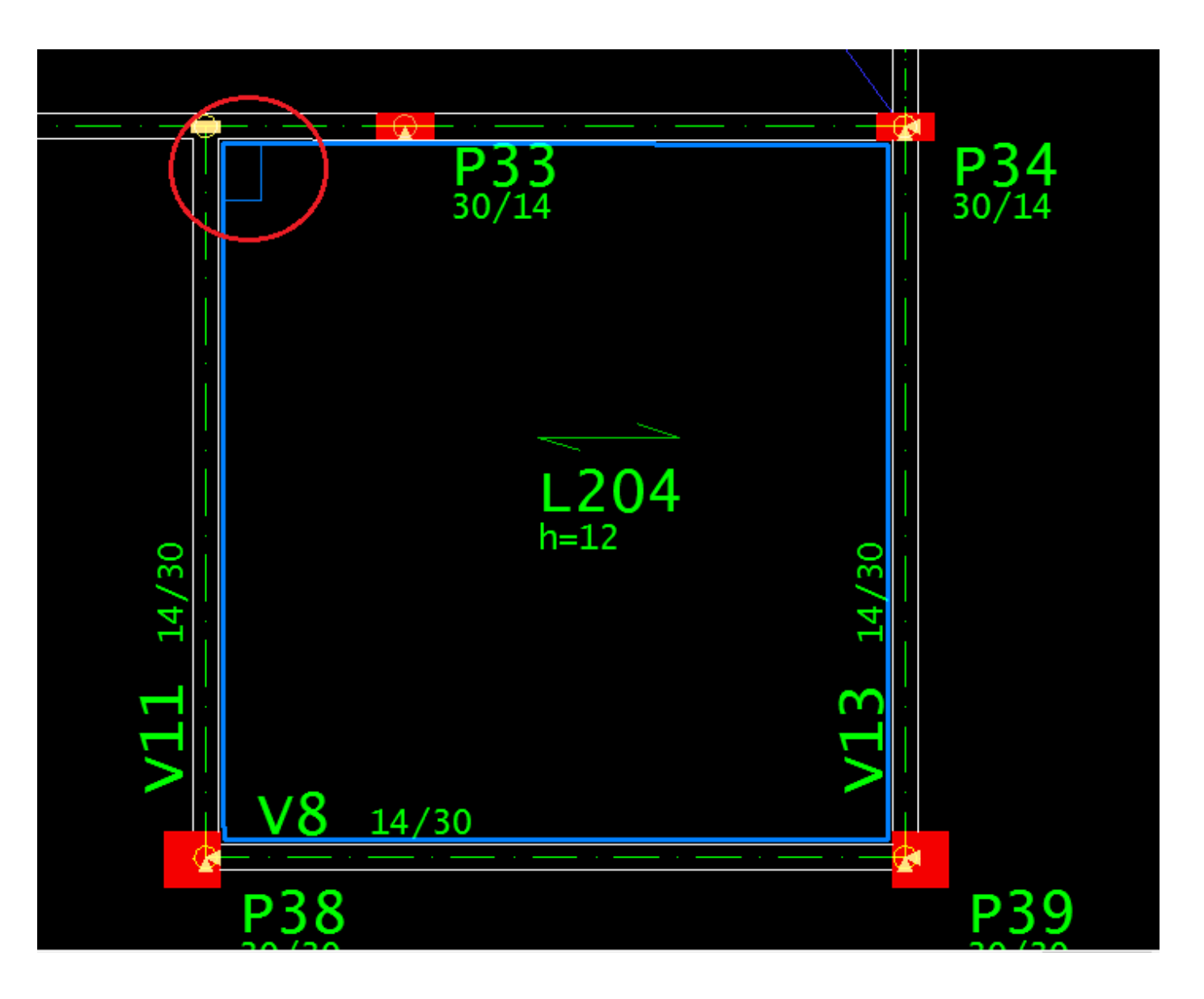

Para continuar com o lançamento das formas:

Naaba"Lajes", selecione o comando "Distribuir formas de nervura"

Clique no título da laje e selecione a forma de nervura base (lançada anteriormente)

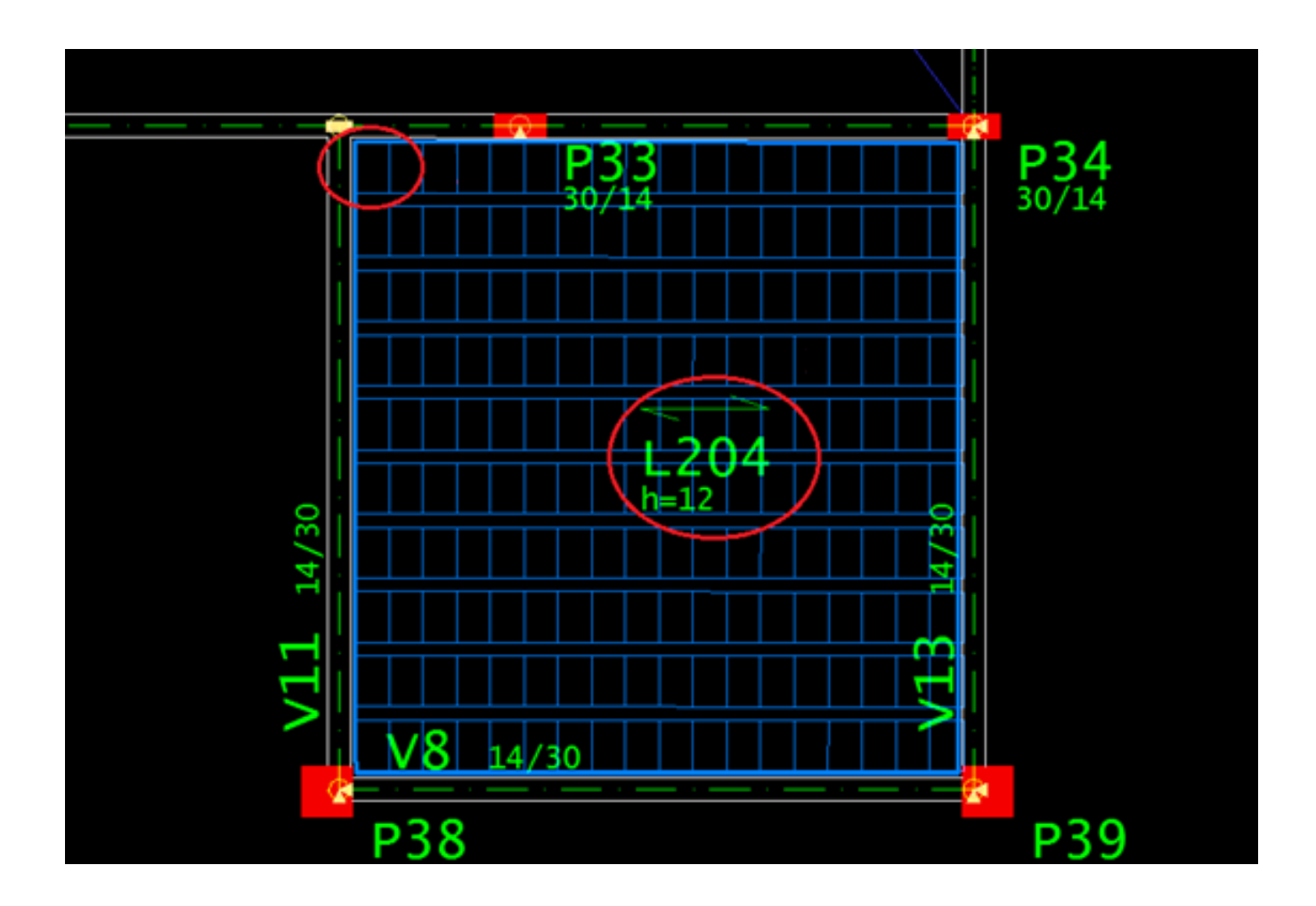

Feito isso, o restante das formas serão distribuídas automaticamente,

Defina as formas de nervuras para todas as lajes treliçadas/nervuradas do seu edifício.

No exemplo ilustrado foram lançadas as formas de nervuras em umalaje **treliçada**, o procedimento paralançar formas de nervuras em lajes **nervuradas** é análogo.

Observe um exemplo de formas de nervuras lançadas em umalaje nervurada,

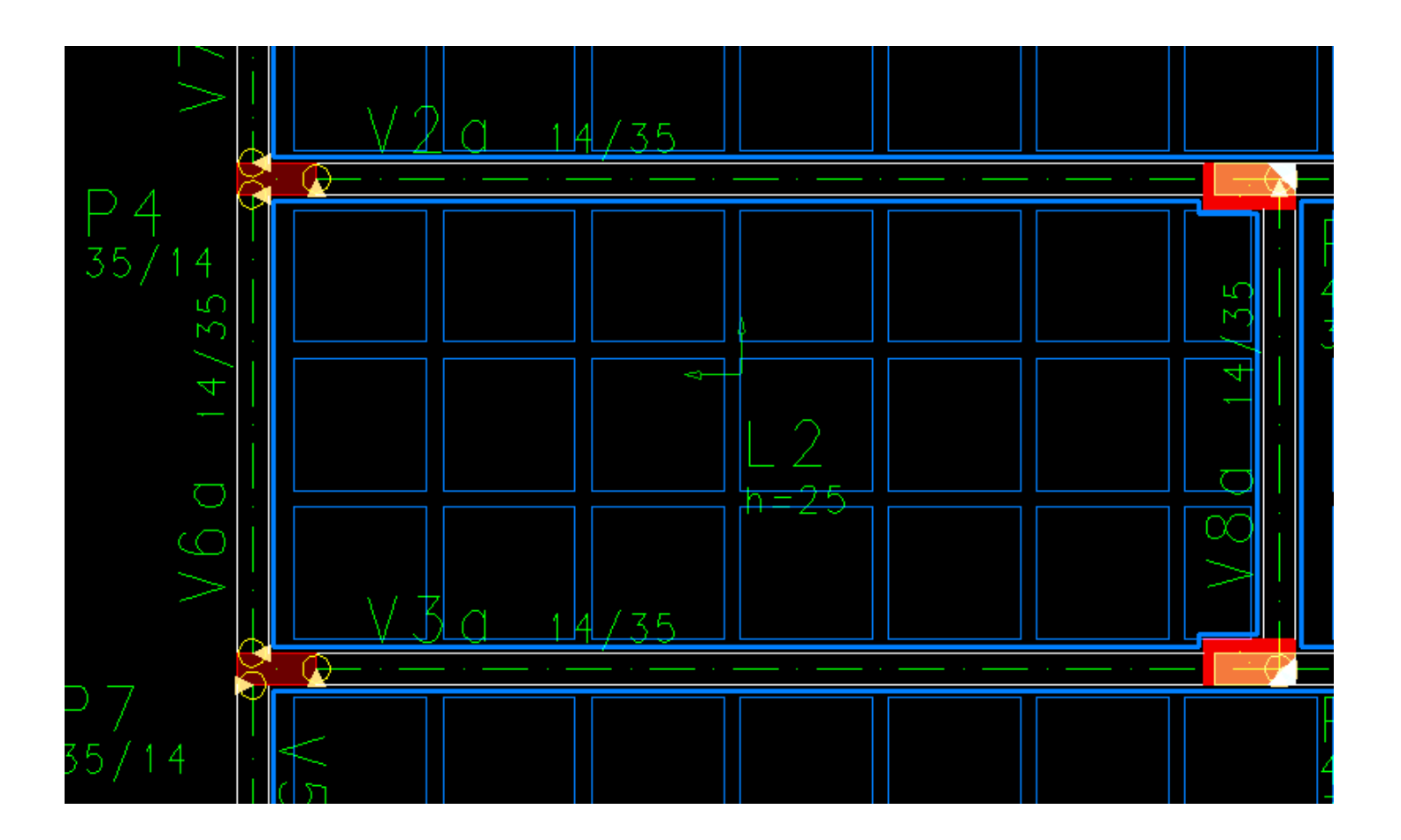

Se, no mesmo pavimento, existirem lajes treliçadas/nervuradas e lajes maciças, não é necessário lançar as formas de nervuras nas lajes maciças.

Marcus Salina Suporte-TQS